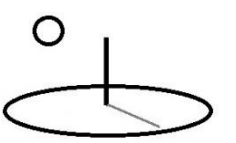

## **CTA Algorithm 2, R Examples**

**Last Updated: September 13, 2018; First Released: January 09, 2015**

**Author: Kevin Boyle, President, DevTreks**

### **Version: DevTreks 2.1.6**

## **A. Overview**

The sibling reference, Conservation Technology Assessment (CTA), introduces the background numerical techniques for completing CTAs. This reference introduces examples of CTAs completed using Algorithm 2, R Algorithms.

This algorithm relies on the R Project programming language to run R Project scripts. The R Project is an open source programming language that contains mathematical, statistical, and graphing libraries that support the analysis of scientific data. The following URLs demonstrate using the R Project statistical library to carry out typical statistical analyses.

http://astrostatistics.psu.edu/datasets/R/html/stats/html/lm.html

http://azure.microsoft.com/en-us/documentation/articles/machine-learning-r-quickstart/

Although the URLs demonstrate using the R Project directly, this algorithm programmatically runs these types of R Project scripts for Indicator.URL datasets and then summarizes the statistical results in the Indicator.MathResult property. The scripts and datasets must be developed and tested in the R Project by algorithm authors prior to using this algorithm. Datasets and scripts must be cleaned up and tested prior to using them with any CTA algorithm. The same versions of the statistical packages documented in **Section B** must be used.

In the case of Resource Stock and M&E calculations, this algorithm requires that paths to R script files, with ".txt" extensions, be added to the 1<sup>st</sup> URL of the Indicator. URL property. The corresponding TEXT dataset, with ".csv" extensions, gets added to the 2nd URL of the

# O

DevTreks –social budgeting that improves lives and livelihoods

Indicator.URL. Use a semi-colon delimiter between all URLs. This algorithm does not require that datasets follow the standard explained in the *Resource Stock and M&E Calculation* references. Instead, the dataset should follow R Project conventions for csv files (i.e. a header row followed by the raw data).

The current version runs R Project scripts using the following techniques.

- 1. **Microsoft R Open 3.3.0 with Intel Math Kernel Library (MKL) (1\*):** R Open is Microsoft's open source version of R. Documentation for Microsoft R Open can be found in the References. Advantages over regular R include multithreaded math operations, a date-specific mirrored CRAN repository for R Packages, and direct access to MKL. R Open is installed on appropriate web servers or cloud virtual machines. R packages needed by specific scripts are also installed. R scripts are run by executing Rscript.exe through a programmatic command line. The path to Rscript.exe is set in the web project's appsettings.json file. If for some reason ROpen can't be used, the regular R statistical package can also be used –just make sure the path to RScript.exe is accurate. Example 1 in **Appendix A** demonstrates this technique.
- 2. **Statistical Virtual Machine (2\*)**: Azure cloud computing centers have preconfigured virtual machines that include R Server and other machine learning packages (i.e. Azure Data Sciences Virtual Machine or ADSVM**)**. Item 5 discusses R Server further. Fees are charged only for the virtual machine, not for the software on the machine. Examples 2 and 3 in **Appendix A** demonstrates using respective ASP.NET Core 1 WebApis to run R scripts using this technique.
- 3. **Azure Machine Learning (AML) web service with R algorithms**: The sibling reference, CTA 4 AML Algorithms, has examples demonstrating how to use R with an AML web service.
- 4. **R Studio and Shiny:** R Studio includes R Server, which is Microsoft's server version of R. Shiny is a web browser UI for R Studio. Both "free" and commercial licenses of R Studio are available. R Server runs on Item 2's virtual machine. Standalone examples that use both technologies are not available for this release.

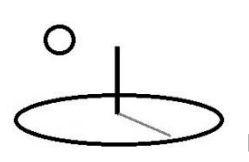

The current default configuration uses Technique 1 for web server deployments and Techniques 2 and 3, Statistical Virtual Machines, for cloud sites. Future releases will investigate using more installation techniques as well as supporting additional R features (i.e. custom packages, chained scripts and datasets, graphical displays).

The goal of most scripts will be to produce confidence intervals for an Indicator's QTM, QTL, and QTU properties. Most subalgorithms generate those properties from the last csv row of the results.

## **B. Subalgorithms and Examples**

**Appendix A** has examples demonstrating each of the following subalgorithms.

**subalgorithm1: Scripts**: Runs generic R scripts where R Open or R "standard" has been installed on the same server as the web app.

#### **The following subalgos were not tested for Version 2.1.6**

**subalgorithm2: WebApi Scripts, Small Jobs**: Runs generic R scripts where R has been installed on another server where an ASP.NET Core 1 WebApi web app,

DevTreksStatsApi, has been deployed. DevTreks is the client that consumes the response from the WebApi. This technique is appropriate for RScripts and datasets that return results to the client quickly. This technique is cross platform –the WebApi server can be Windows, Linux, or Mac.

**subalgorithm3: WebApi Scripts, Large Jobs**: [Uses the same WebApi as subalgorithm2 but instead of responding immediately to the client with the statistical results, returns a message confirming receipt of the request. The R scripts use RServer to run R on very large datasets. Example needed.]

**subalgorithm4: Custom Packages**: [Custom R package example needed]. **subalgorithm5: R Mathematical Libraries**: [Intel Math Kernel example needed].

#### **Summary**

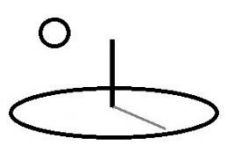

This reference demonstrates how to use R algorithms to complete CTAs. CTAs may help people to reach decisions that improve their lives and livelihoods is sustainable ways.

## **Footnotes**

- 1. The security implications of allowing users to run generic R scripts has not been fully investigated yet.
- 2. The Statistical Virtual Machine can be cross platform. Although any statistical package can be used on the virtual machine, the current source only supports R. Python, and AML. Julia has been stubbed out but not fully developed.

**References (**URLs were last accessed September, 2016)

R Project. Version 3.3.0.

http://www.r-project.org/

Microsoft R Open 3.3.0

https://msdn.microsoft.com/en-us/microsoft-r/r-open

https://mran.revolutionanalytics.com/open

Microsoft R Server.

https://msdn.microsoft.com/en-us/microsoft-r/rserver

Azure Data Sciences Virtual Machine:

https://azure.microsoft.com/en-us/documentation/articles/machine-learning-data-scienceprovision-vm/

https://www.visualstudio.com/en-us/docs/release/examples/azure/net-to-azure-vm

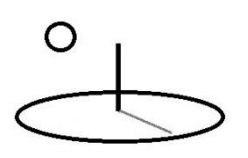

WebApi web app:

https://docs.asp.net/en/latest/tutorials/first-web-api.html

http://www.asp.net/web-api

http://www.asp.net/web-api/overview/advanced/calling-a-web-api-from-a-net-client

### **References Note**

We try to use references that are open access or that do not charge fees.

### **Improvements, Errors, and New Features**

Please notify DevTreks (devtrekkers@gmail.com) if you find errors in these references. Also please let us know about suggested improvements or recommended new features.

## **A video tutorial explaining this reference can be found at:**

https://www.devtreks.org/commontreks/preview/commons/resourcepack/Technology Assessment 1/1526/none

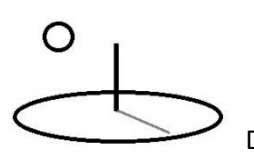

# **Appendix A. Algorithm 2 Examples.**

# **Example 1. Algorithm 2. SubAlgorithm1: R Project Scripts**

## **URLs:**

These datasets are owned by the Natural Resource Stock club in the GreenTreks network group. If testing on localhost, switch to the Carbon Emission Reduction club. The Social Performance tutorial contains examples of more advanced R statistics.

https://www.devtreks.org/greentreks/preview/carbon/input/R OLS 1/2147397537/none

R project 1st Indicator.URL script URL https://devtreks1.blob.core.windows.net/resources/network\_carbon/resourcepack\_1534/resource \_7963/R1Web.txt

R project 2nd Indicator.URL TEXT dataset https://devtreks1.blob.core.windows.net/resources/network\_carbon/resourcepack\_1534/resource \_7969/Regress1.csv

Media URL graphical plots https://devtreks1.blob.core.windows.net/resources/network\_carbon/resourcepack\_1534/resource \_7965/Ex8Plot1.PNG

The following URL contains both Resource Stock and M&E calculators that run this example.

http://localhost:5000/greentreks/preview/carbon/input/Example 2, R Web Regression/2147409824/none

# O

DevTreks –social budgeting that improves lives and livelihoods

The first example is for the same linear regression that is used in Example 1h in the CTA 1 reference. The dependent variable in the following regression is *household energy consumption*  and the independent variables are *household size* and *household size squared*.

Abstract equation:  $y = B0 + B1x1 + B2x1^2 + e$ Math Expression: I1.Q1.housesize1 + I1.Q2.housesize2

This script uses Technique 1 to run R directly on web servers. The author admits to being rusty with R scripts. The script is passed a Indicator. URL in the first argument and produces the statistical results as a formatted string. The last 3 rows of data are not used in the regression, but are used to carry out a small sensitivity analysis of the confidence interval for the Qx variables (see Example1h in the CTA 1 reference). The final row is used to fill in QTM, QTL, and QTU.

```
args <- commandArgs(TRUE)
url < args[1]print(url)
dataset1 < -read_table(url, header=TRUE, sep=",")#dataset2 is dataset1 minus the last 3 lines of data
dataset2 < - head(dataset1, n=-3)#dataset3 is the last 3 lines of data used for ci
dataset3 \leq tail(dataset1, n=3)model < -1m(energyuse \sim housesize1 + housesize2, data=dataset2)
f1 \leq summary(model)print(f1)
ci <- predict(model, dataset3, interval='confidence')
print(ci)
```
The only properties that are used differently than Example 1h in the CTA 1 reference are as follows:

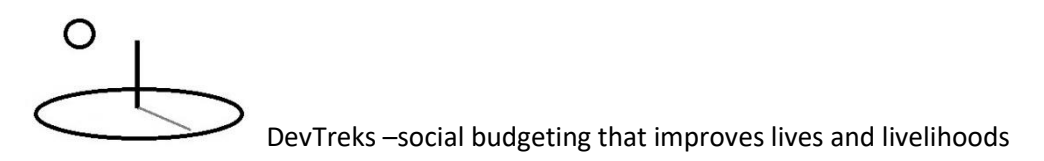

- **Indicator.URL** : holds 2 TEXT files –the script and the csv TEXT dataset
- **QTM, QTL, and QTU**: All R scripts must include confidence intervals for these properties in the last row of data. That csv-delimited, or space-delimited, string is parsed by the algorithm to generate the Indicator's QTM, QTL, and QTU properties. The scripts above demonstrate one way to generate the interval. Alternatively, any Indicator or Score property can be manually set.
- **Remaining properties**: Version 2.1.4 automatically added 3 ranges of statistical results to several remaining properties.
- **Math Type: algorithm2 (rproject) and Sub Math Type: subalgorithm1 (scripts):** Run generic R scripts.
- **Math Expression**: Follows the exact same format as Example 1h in the CTA 1 reference. The Math Expression is coupled with the Data URL dataset column names to determine which Indicator to update with the calculations. At least one Indicator.MathExpression must contain all of the dataset independent variable column names. The dependent variable is not included in Math Expressions.

I1.Q1.housesize1 + I1.Q2.housesize2

 **Math Result**: The R project dataframe output will be saved as a csv TEXT file. If the initial Math Result has a URL to a Resource TEXT file, the csv TEXT file will be stored in the URL. If a URL is not found, the TEXT file will be added to the Math Result property and formatted into columns. The last line of csv text is used to complete QTM, QTL, and QTU. Large mathematical results should always be stored in Math Result URLs.

The following properties show how Score properties are set.

- **Media URL**: These media files include images of graphical plots of the analysis which are generated in R Studio, uploaded to Resource elements, and then referenced here.
- **Remaining Score Properties:** Scores derive from uncertain Indicators and are themselves uncertain. For illustrative purposes, these properties were set to return a similar confidence interval to the sole Indicator being scored. Real scores derive from multiple Indicators and can have probability distributions that are different than the

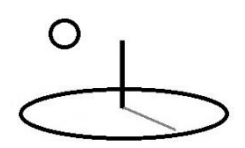

normal distributions used by regression Indicators. The M&E calculators support setting scores using separate datasets. The Stock calculators do not currently support using datasets to set Scores therefore their uncertainty must be analyzed using similar techniques (i.e. algorithm1, subalgorithms 1 to 4).

The calculator uses the following steps:

- **Step 1**. Run an asynchronous loop that simultaneously iterates through each dataset referenced in Indicator.URLs. Pass the URLs to the algorithm and run the corresponding R Project script for the Indicator corresponding to the iteration loop. The cloud site can be slower than the web server executed script, so be patient. Errors with calculations will be added to the Math Result property of each Indicator. To the extent possible, algorithms with multiple datasets run their calculations asynchronously and simultaneously.
- **Step 2**. On cloud sites, the R project script dataframe output will be added to a csv output file. That file will be parsed and displayed in the Indicator.MathResult. Web server sites display the string generated by the R project script.
- **Step 3**. Add the results of the last line of the output file to each Indicator's QTM, QTL, and QTU properties. Cloud sites parse a csv string and web sites parse a csv or spacedelimited string for this purpose.
- **Step 4**. Set the ScoreM property from the result of the Score.MathExpression.

The following results are similar to the results in Example 1h in the CTA 1 reference. The images demonstrates that numbers should be formatted correctly inside the R script because the algorithm does not format any of the statistical results. The Technology Assessment 2 tutorial explains that large mathematical results should always be stored in Math Result URLs.

The image also shows that a DevTreks convention with several algorithms is to use the last 3 rows of a dataset to generate confidence intervals for 3 predicted ranges of values. Version 2.1.4 upgraded the rules for several algorithms to use these 3 predicted ranges in the same manner as introduced in Example 5 in the Social Performance tutorial -to fill in Indicator metadata properties for most likely, low, and high, predictions for 3 sets of Indicator.metadata properties.

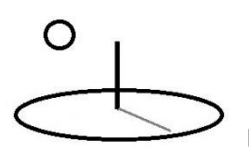

The analyst must fill in appropriate units for the 3 predictions (i.e. Example 5's benchmarks, targets, and actuals).

Web server results (run using Version 2.1.6):

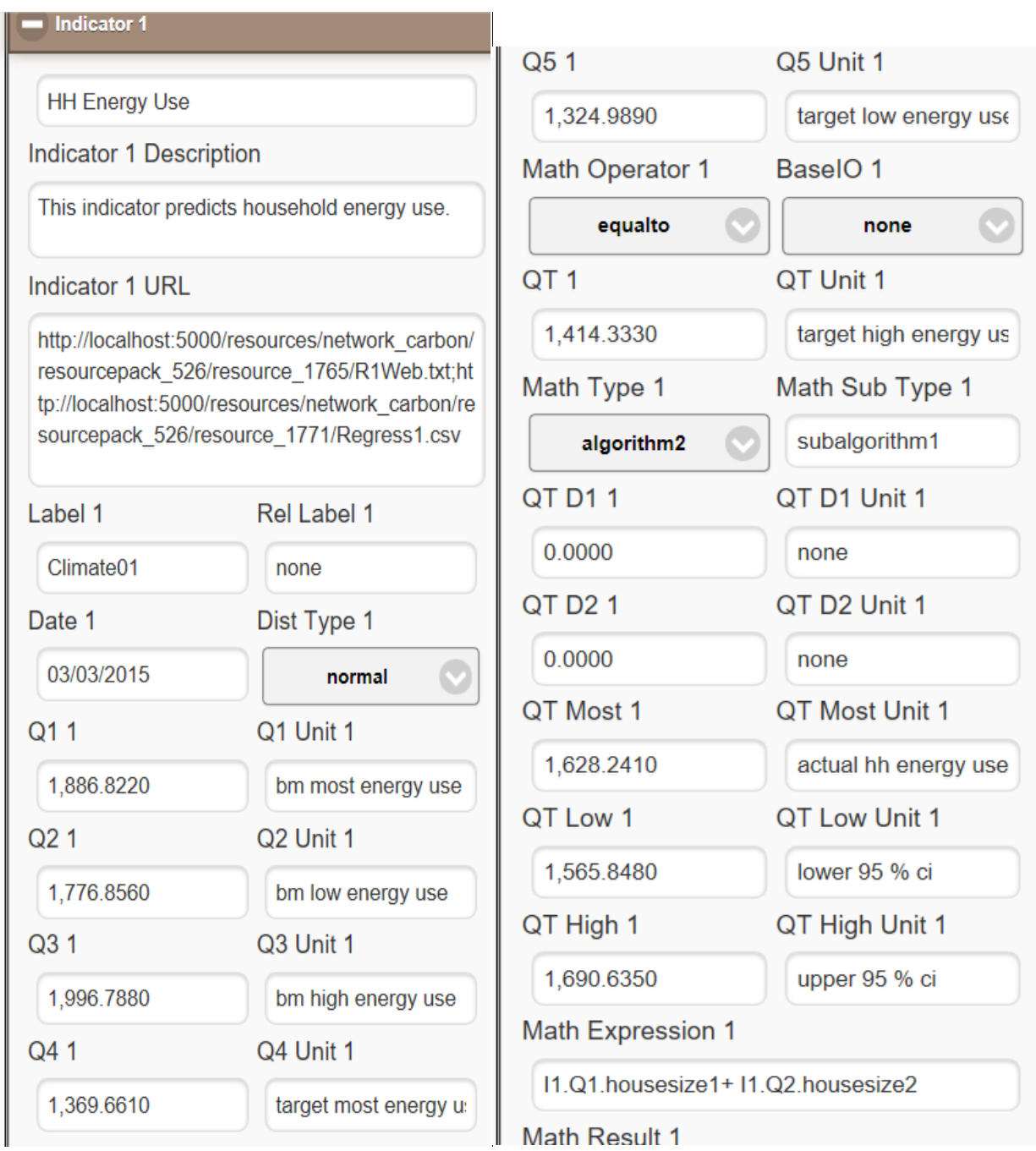

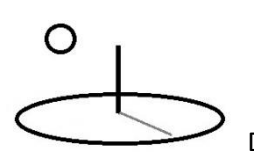

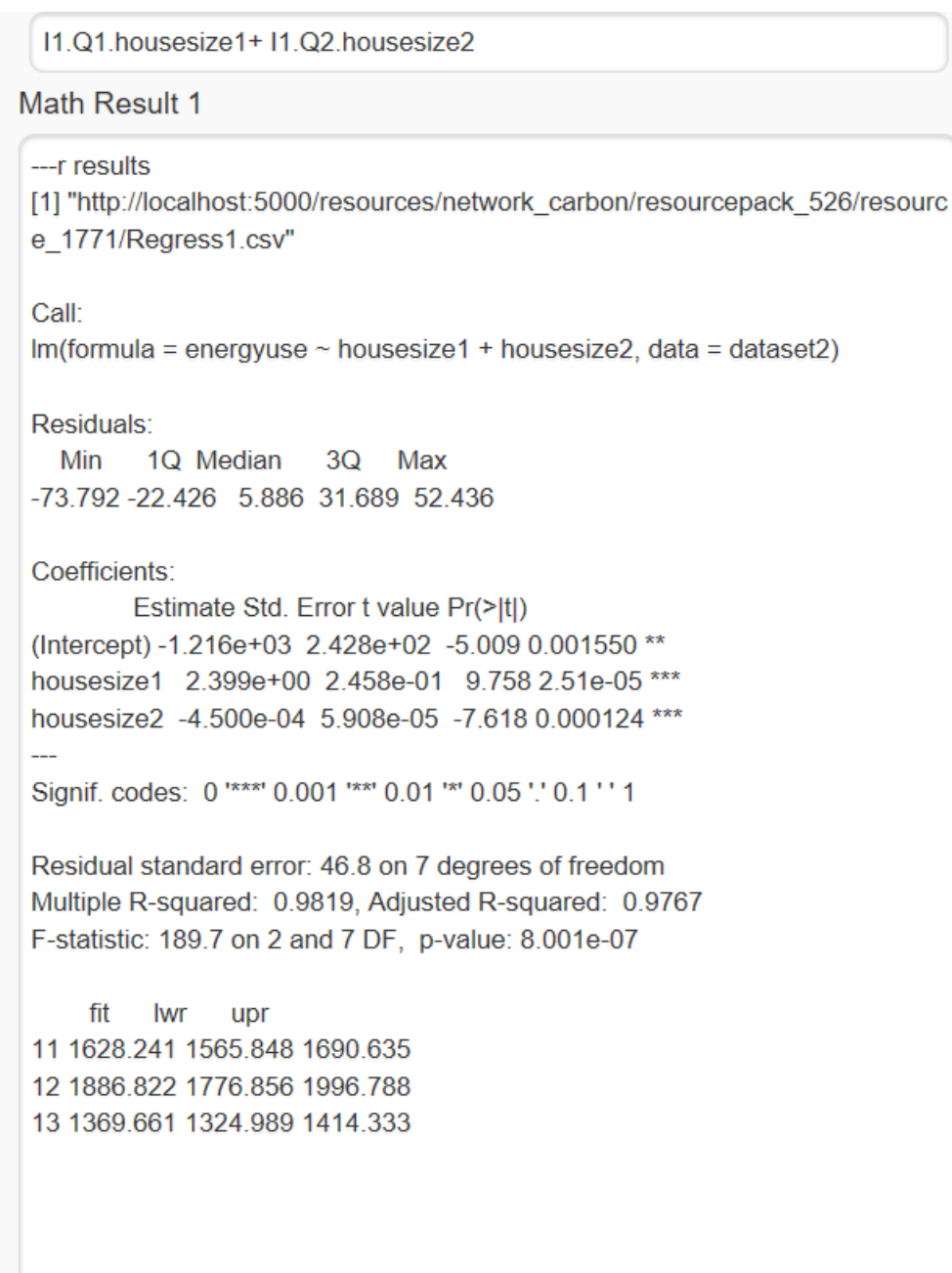

The following image demonstrates that graphical explanations of analytic results can be produced directly in R and then displayed using the Media View.

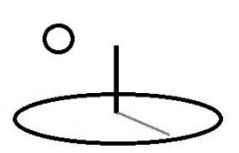

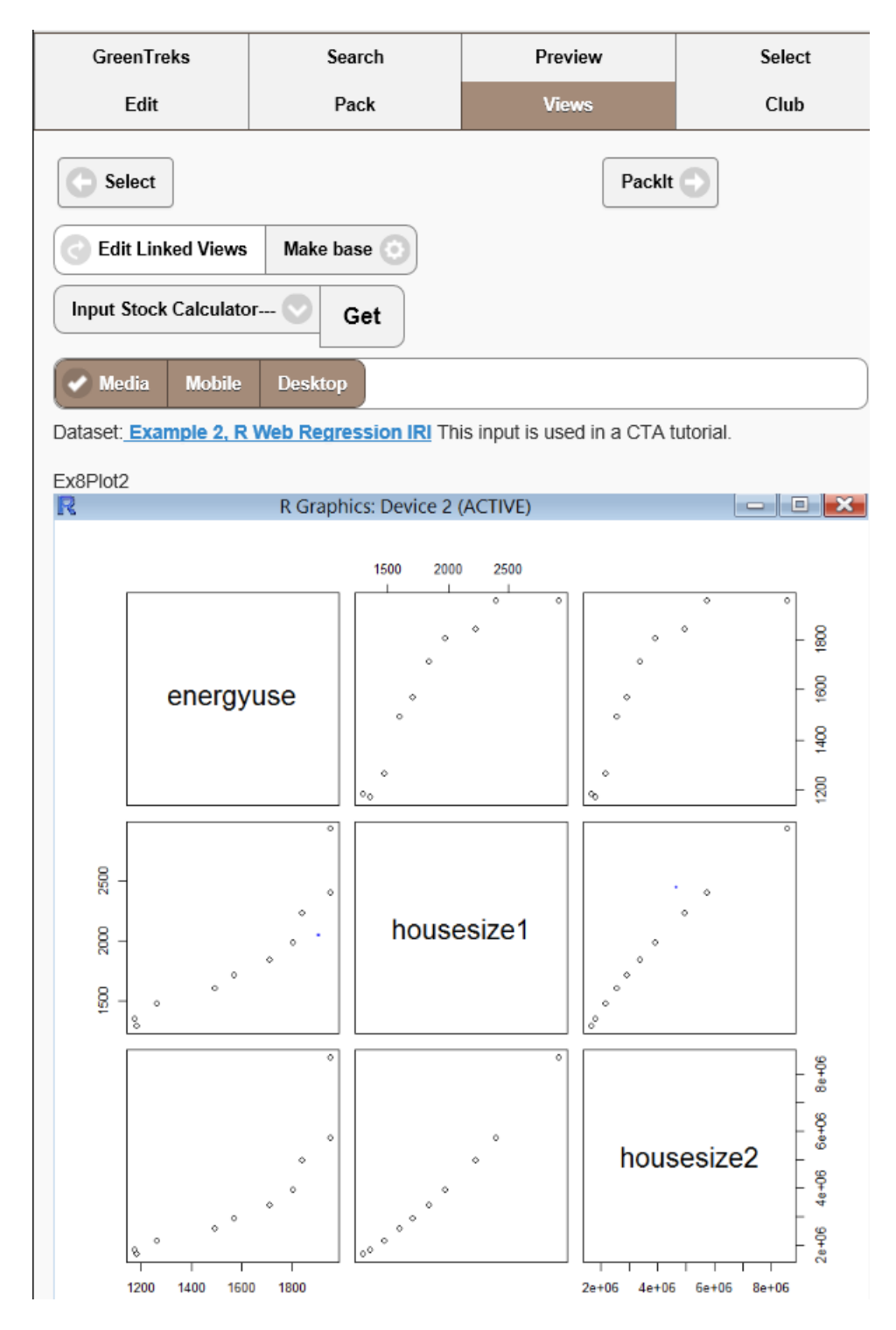

**Example 2. Algorithm 2. SubAlgorithm2: WebApi R Scripts, Small Jobs**

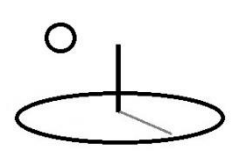

## **URLs:**

The URLs from Example 1 are also used to test this algorithm. The only difference is to change the Indicator.MathType to algorithm2 and Indicator.SubMathType to subalgorithm2.

This subalgorithm is appropriate when the R script and associated dataset run relatively fast –the results return to the client relatively quickly. The term "relatively quickly" should be defined by the developer in an exact way.

A cross-platform, ASP.Net Core 1 WebApi web app, DevTeksStatsApi, is deployed to another web server, including Windows, Linux or Mac web servers. The Web API implements a REST method that accepts http POST requests that contain a JSON object. The JSON object is serialized into a regular POCO object, StatScript, with properties that include a script file URL, a data file URL, and an output file URL. Paths to the web server's Rscript.exe has been added to StatScript using dependency injection which has been configured in the Startup.cs class and appsettings.json.

The server processes the http POST by running the statistical scripts. The statistical results are saved in the output csv URL. The client, DevTreks, waits for a successful response from the WebApi call. When received, DevTreks deserializes the json response into a StatScript POCO object and fills in an Indicator's QT properties from DataScript.StatisticalResults. If the MathResult contains a legitimate Resource URL, the results will be saved in the URL. If not, the results will be stored in the MathResult itself. The recommended way of storing statistical results is in MathResult URLs.

The WebApi host stores the data URL, script URL, and output URL, files in the standard "wwwroot\resources\temp" directory of the WebApi site. The WebApi folder and files must be maintained by DevTreks adminstrators by periodically deleting old directories. A future release may automate this task (i.e. see the Controller Action that runs DELETE http commands).

The following results show that this subalgorithm produces the same results as Example 1.

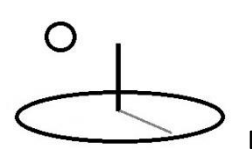

Version 2.0.6 discovered that this subalgorithm can't be fully debugged using localhost if both DevTreks and DevTreksStatsApi use localhost:5000 –only 1 application at a time can be run on a localhost server. In addition, files stored on localhost:50032 presents challenges in how files are loaded by the webapi. Previous releases used the cloud's App Service sites for debugging.

Further 2.0.6 testing also discovered that the algorithm doesn't run successfully on the cloud site. The WebApi virtual machine was "turned off" to save money after the Version 2.0.2 tests. Not enough is understood about the server/api calls yet to understand what happened. One explanation is that the WebApi app has to be reinstalled.

Given the 2.0.6 focus on the M&E tools and subsequent versions' focus on Social Performance algorithms rather than the CTA tools, a future release will address improvements in localhost debugging and provide additional documentation about how to run WebApi apps on virtual machines.

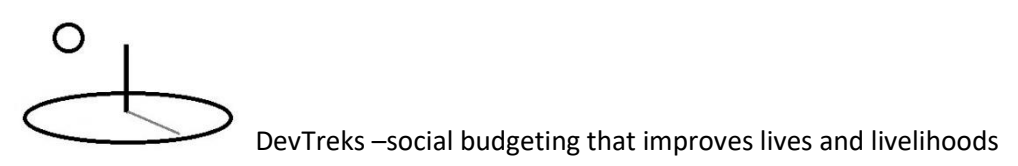

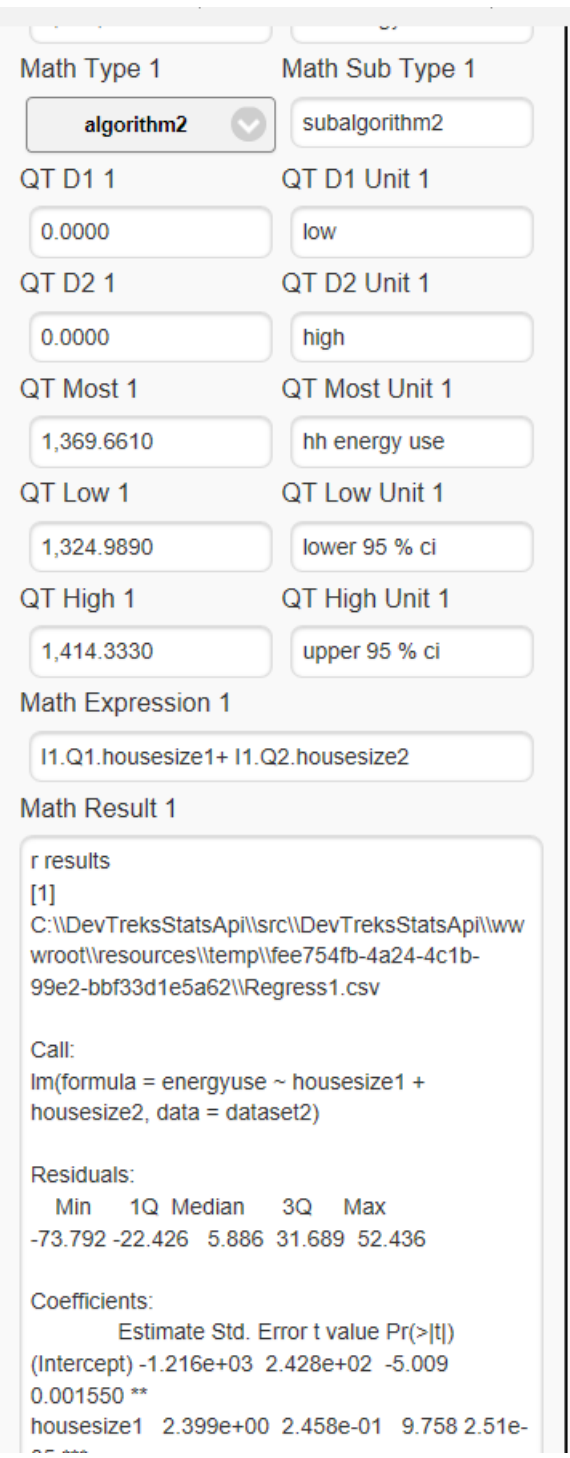

Cloud server json results:

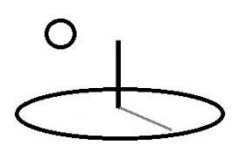

The following image displays the json response generated from the WebApi deployed on a Windows Data Sciences Virtual Machine. This response is deserialized by a DevTreks client to produce the previous image's results. Linux will be tested in a future release.

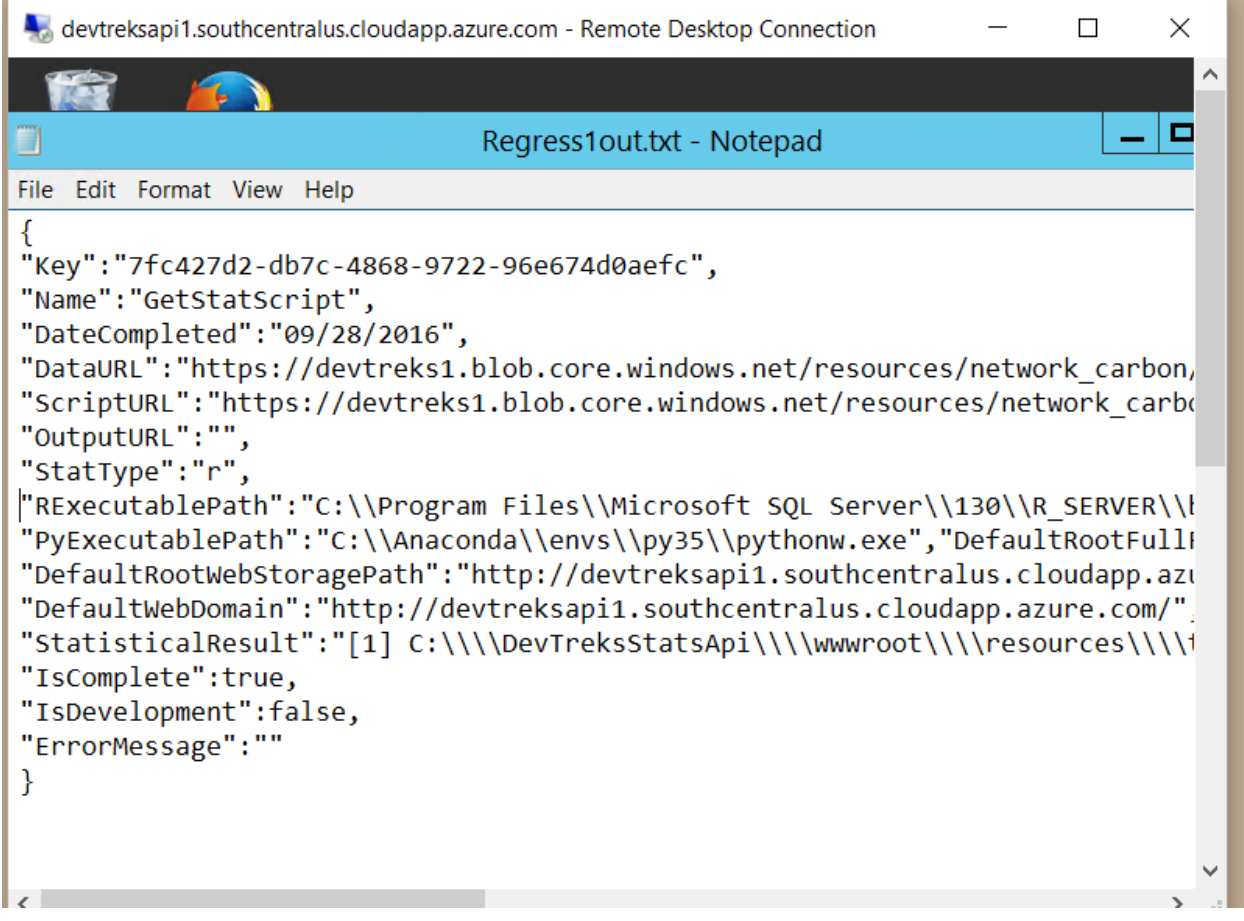

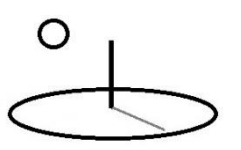

# **Example 3. Algorithm 2. SubAlgorithm3: WebApi R Scripts, Large Jobs**

## **URLs:**

Example needed

This subalgorithm is appropriate when the R script and associated dataset take a long time to process. It uses the same DevTreksStatsApi WebApi as Example 2, but it uses RServer to run large datasets that require a large amount of time to process. The following URL gives examples of R scripts and datasets that would be appropriate to use with this subalgorithm.

https://msdn.microsoft.com/en-us/microsoft-r/scaler-getting-started

This example may be put on hold. It's not clear that a small ngo should be demonstrating machine learning techniques that investors are currently pouring large sums of money into. On the other hand.

# **Example 4. Algorithm 2. SubAlgorithm4: R Project Custom Packages**

**URLs:**

Example needed

# **Example 5. Algorithm 2. SubAlgorithm5: R Mathematical Libraries**

**URLs:** Example needed